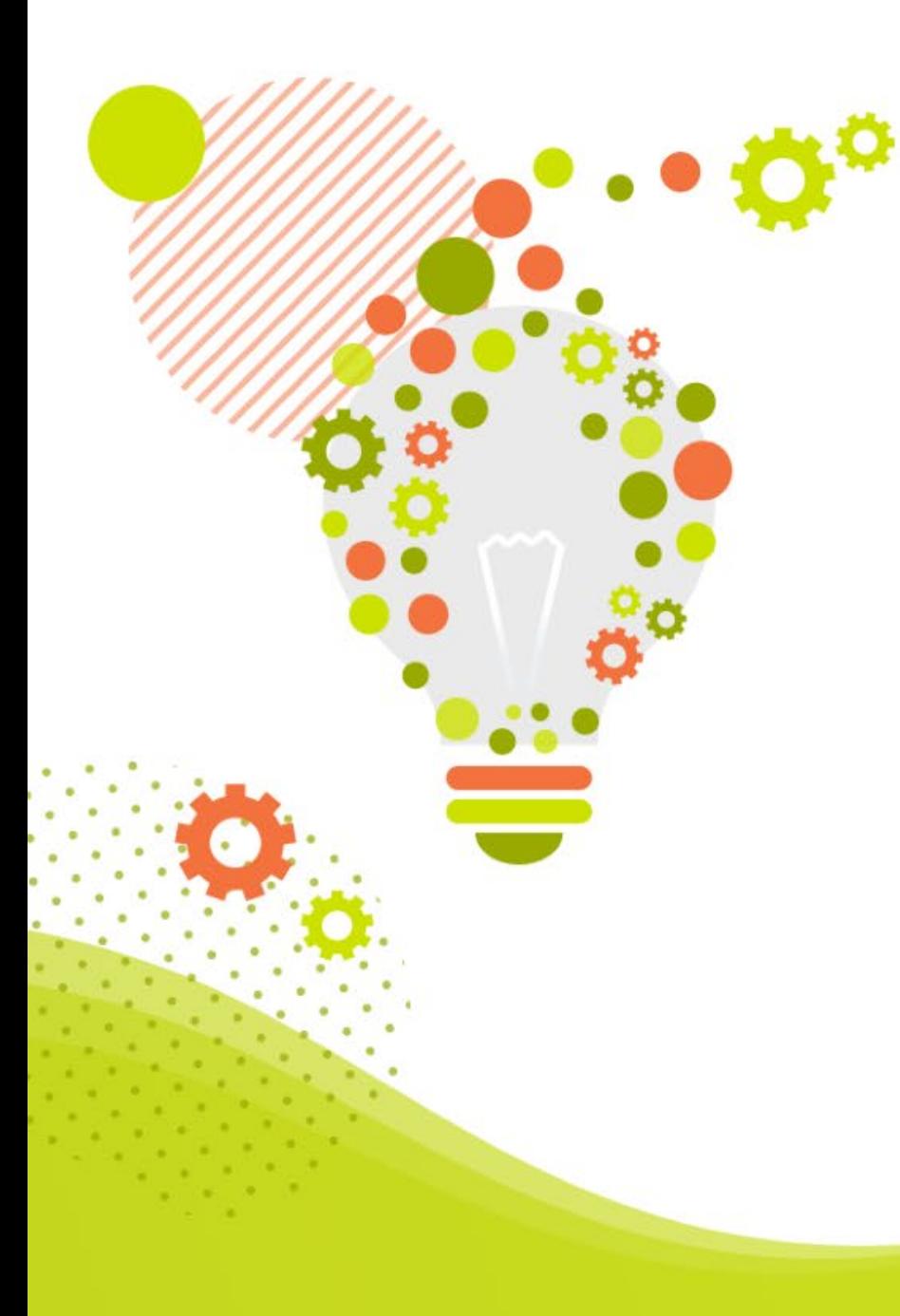

**【infoCMSご契約者様限定】**

# **infoCMS入門講座**

**ページ作成編③**

**~リンクの活用方法~**

株式会社インフォネット

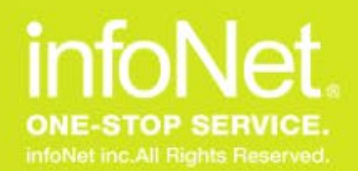

**本日のスケジュール**

#### ■開催概要

- 日時:2023年6月8日(木) 14:00~14:30
- 内容:infoCMS入門講座「ページ作成編③ ~リンクの活用方法~」
- 主催:株式会社インフォネット
	- カスタマーサクセス担当 小嶋・石塚

■タイムスケジュール

- ・14:00~14:05 はじめに
- ・14:05~14:25 infoCMS入門講座「ページ作成編③ ~リンクの活用方法~ 」
- ・14:25~14:30 質疑応答(Q&Aにて随時質問を承ります)

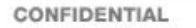

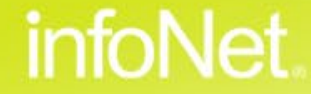

#### **リンクを追加したい** H<sub>ar</sub>

・テキストにリンクを追加したい

・画像にリンクを追加したい

**リンクを追加する時のポイント** ・サイト内のページにリンクしたい ・ページの開き方を指定したい

#### **さまざまなリンクの使い方**

・ファイルにリンクしたい

・ページ内にリンクしたい

・動画や外部サイトのコンテンツをページに埋め込みたい

**infoNet** 

**まとめ**

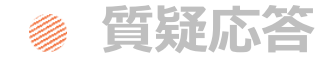

## **Contents**

目次

### **リンクを活用すると、サイトが使いやすくなる**

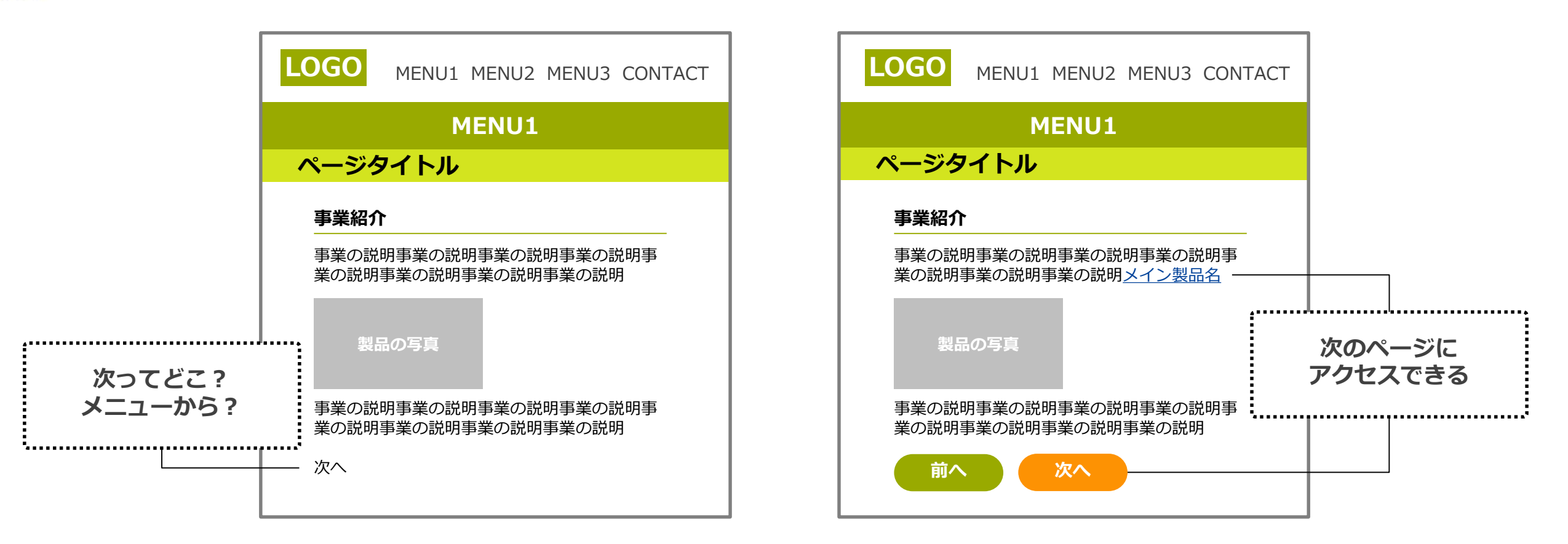

**関連する情報や、次のページへのアクセスが容易にできるようになる**

C infoNet inc.All Rights Reserved.

CONFIDENTIAL

 $2023/6/12$  4

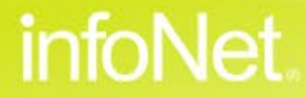

### **テキストリンクを追加する**

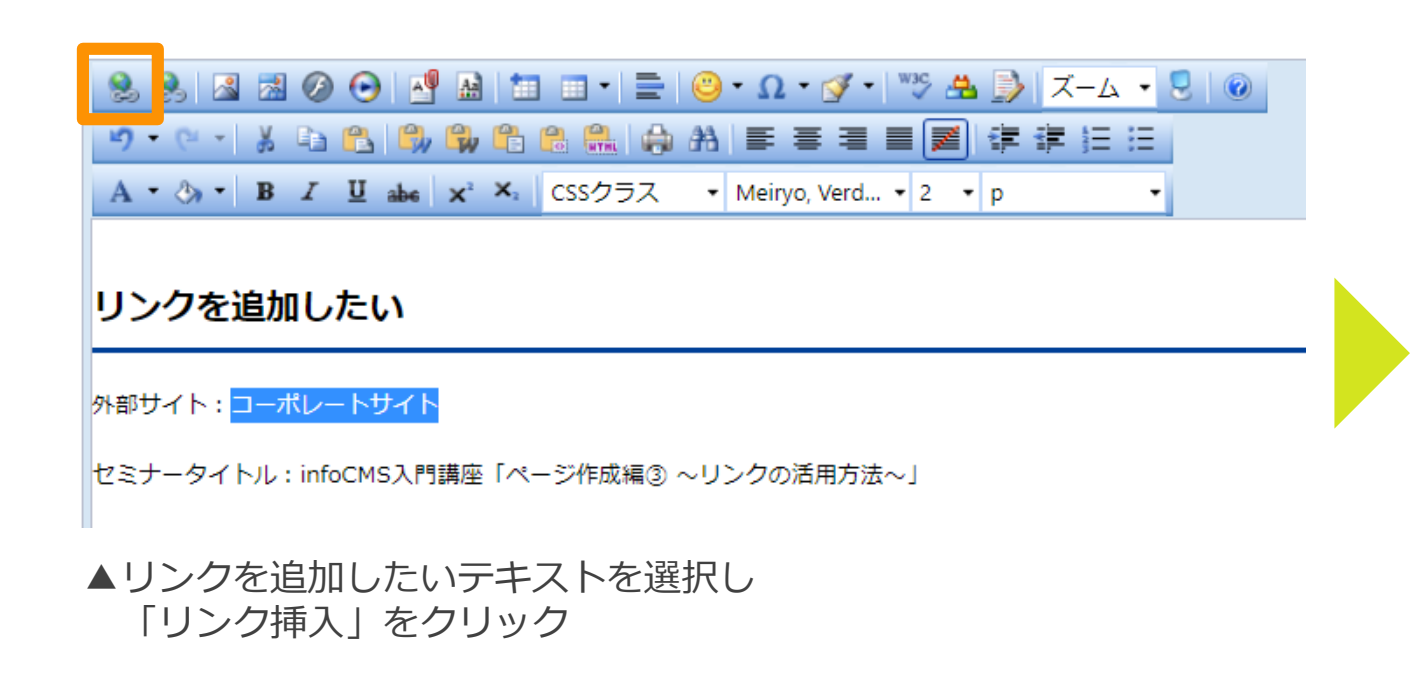

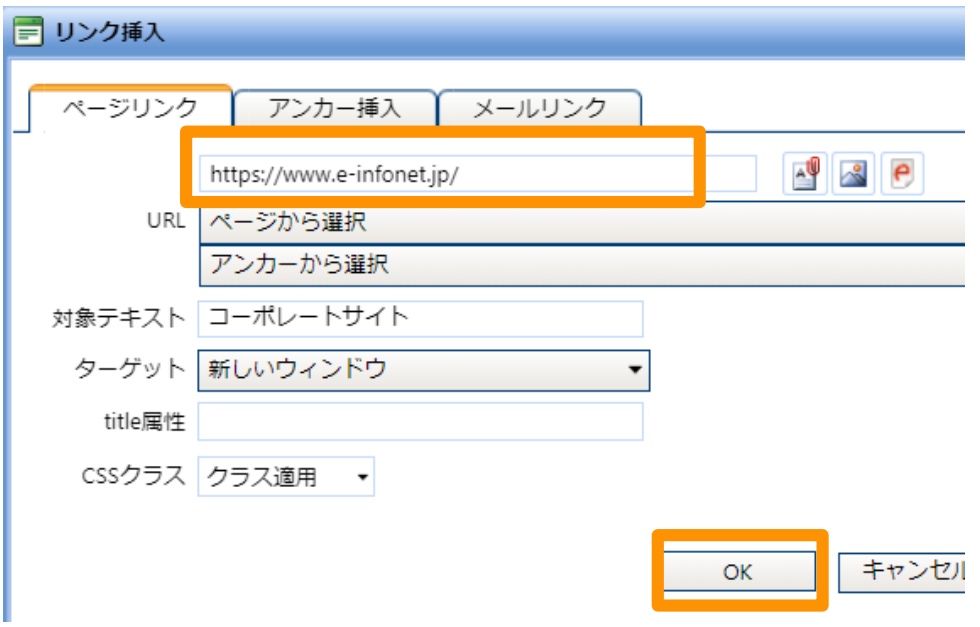

▲リンクさせたいURLを入力し、 「OK」をクリックするとリンクが追加される

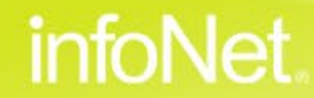

### **テキストリンクを追加する**

テスト リンクを追加したい 外部サイト コーポレートサイト セミナータイトル: infoCMS入門講座「ページ作成編3 ~リンクの活用方法~」

#### 画像にリンクを追加する際は画像を選択する▼

infoNet.

infoCMS入門講座

#### **選択したテキストがリンクになる**

C infoNet inc.All Rights Reserved.

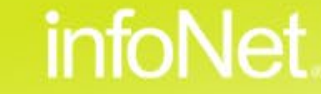

### **画像にリンクを追加したい**

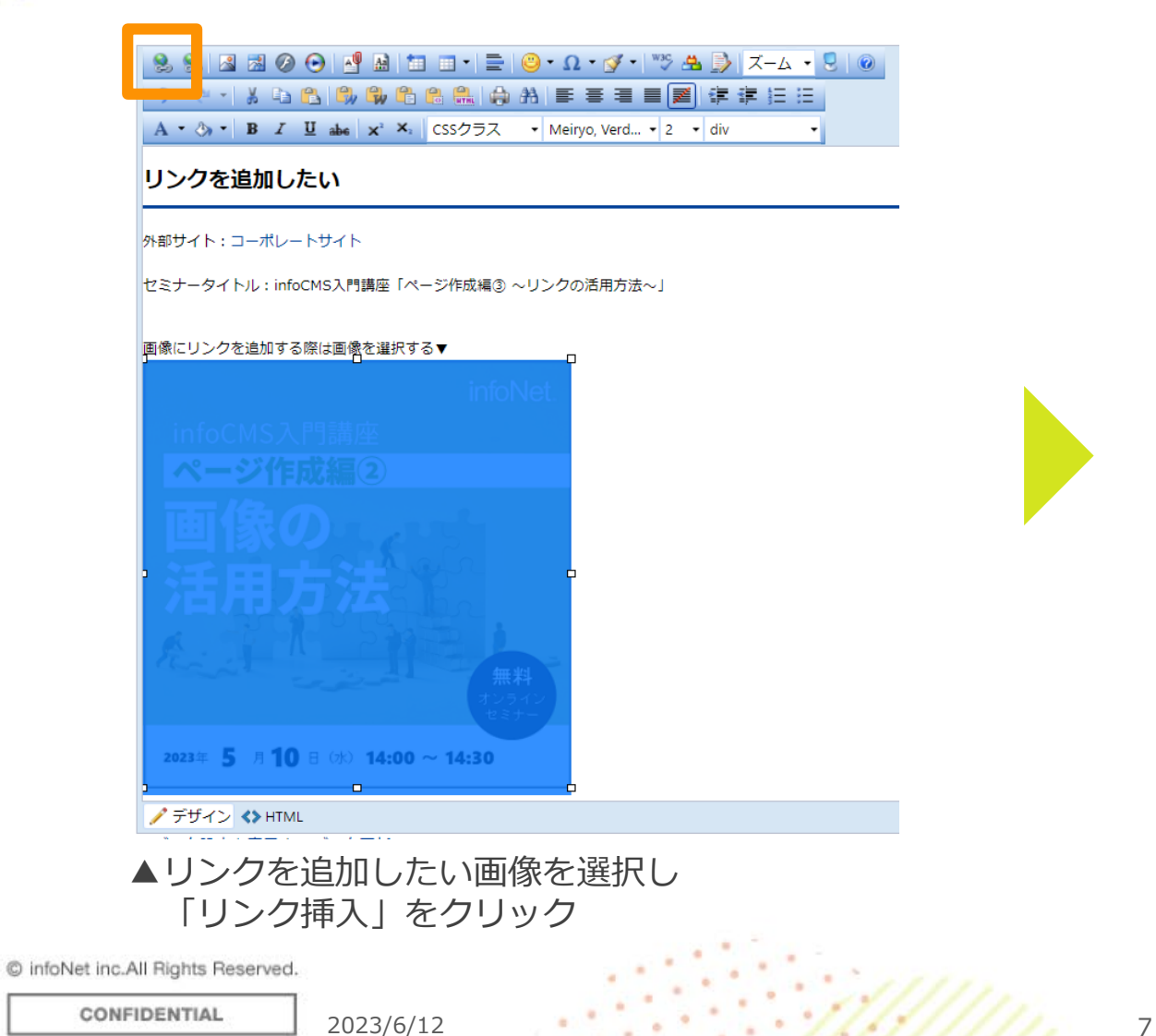

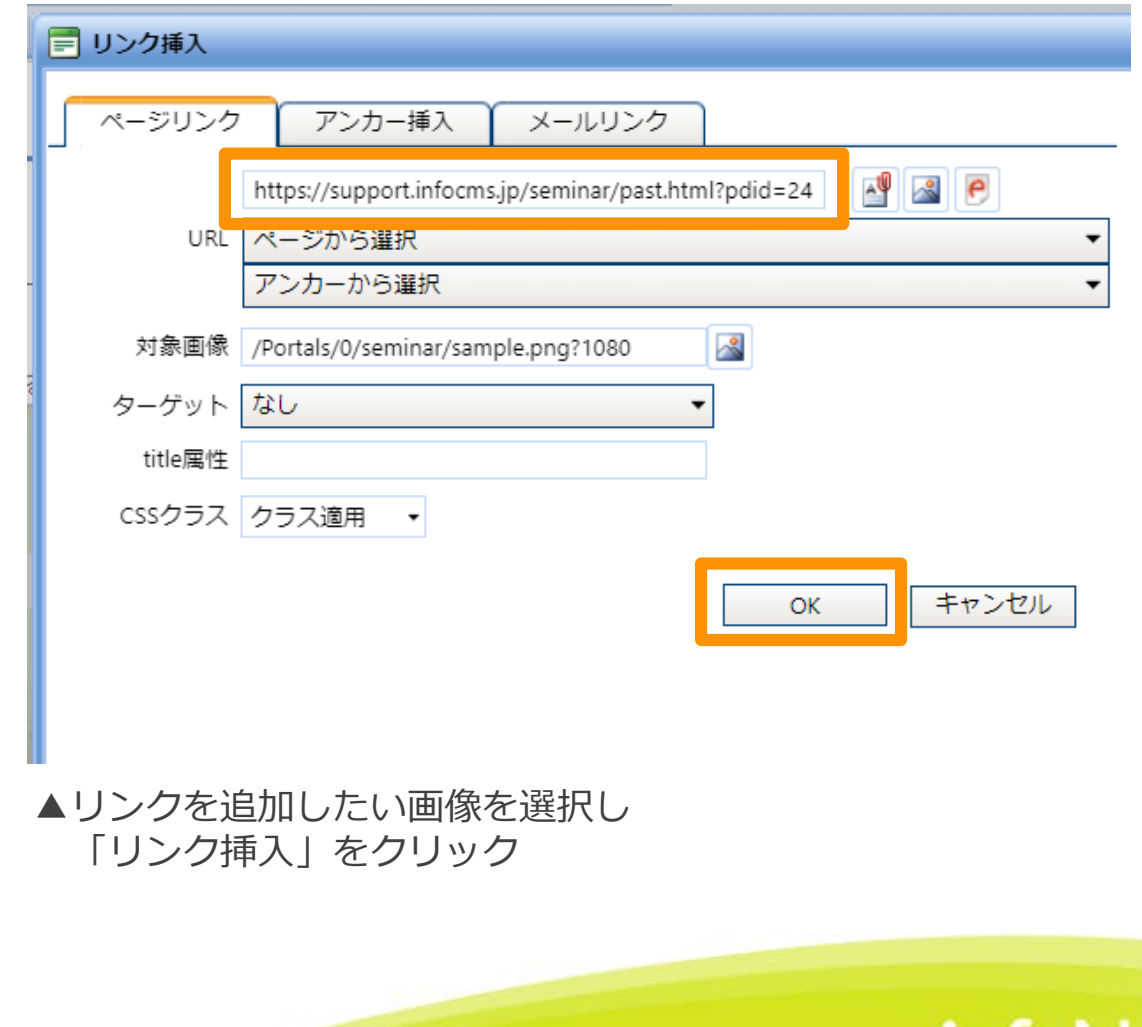

intol

### **画像にリンクを追加したい**

#### リンクを追加したい

外部サイト:コーポレートサイト

セミナータイトル: infoCMS入門講座「ページ作成編3 ~リンクの活用方法~」

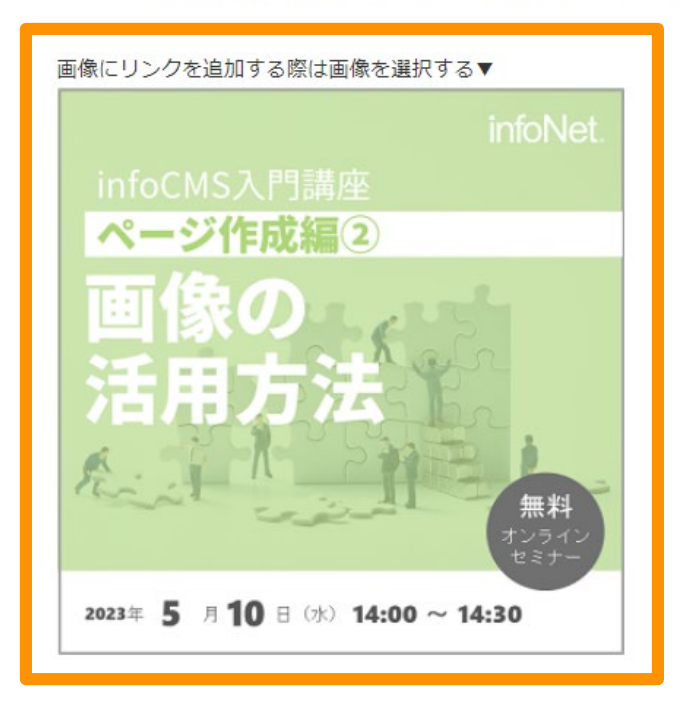

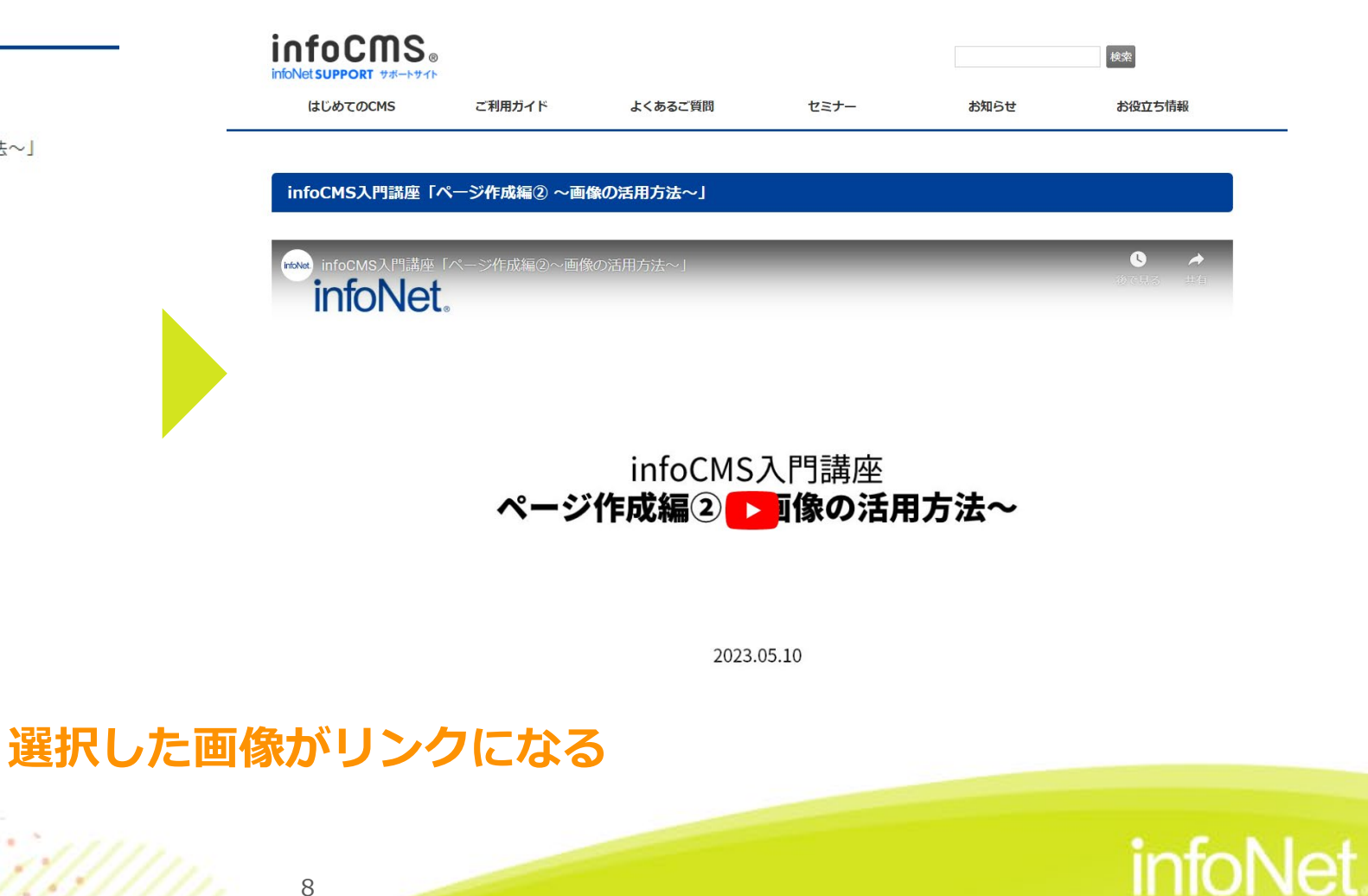

・テキストにリンクを追加したい

・画像にリンクを追加したい

#### **リンクを追加する時のポイント**

・サイト内のページにリンクしたい

・ページの開き方を指定したい

#### **さまざまなリンクの使い方**

- ・ファイルにリンクしたい
- ・ページ内にリンクしたい
- ・動画や外部サイトのコンテンツをページに埋め込みたい

**infoNet** 

#### **まとめ**

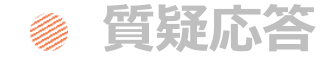

### **Contents**

目次

### **リンクを追加する時のポイント**

### **サイト内のページにリンクしたい**

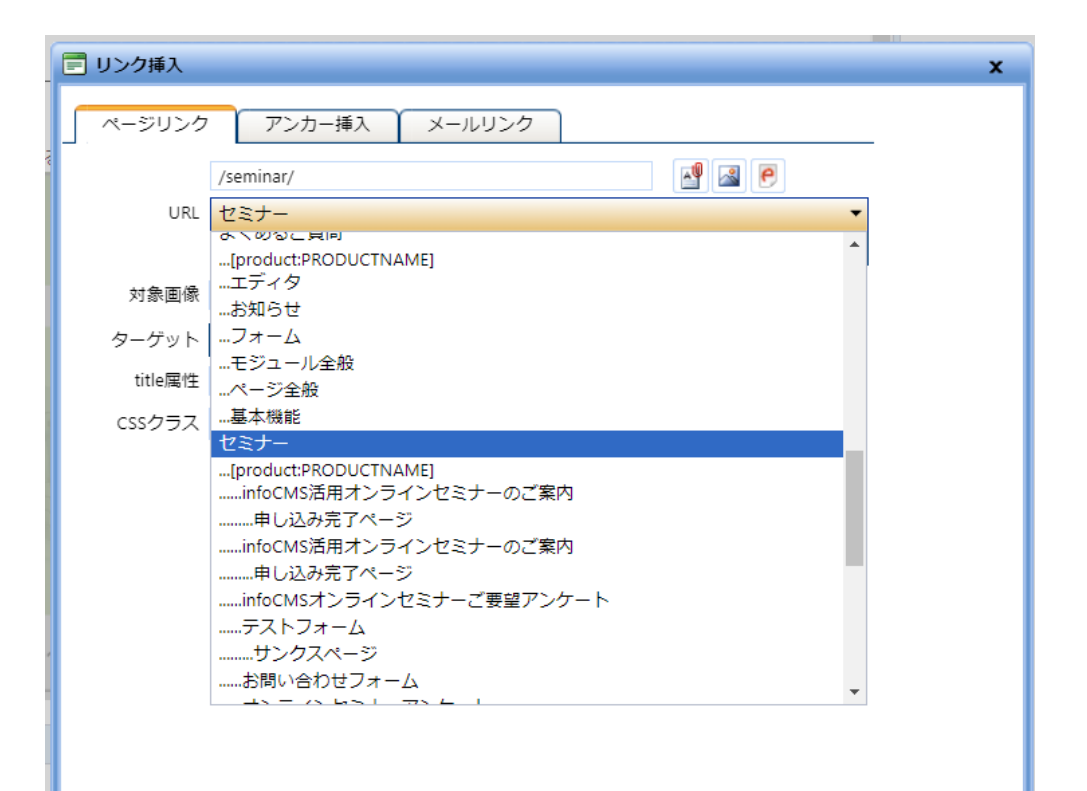

#### **サイト内のページなら、ページ一覧からリンク先を選べる**

C infoNet inc.All Rights Reserved.

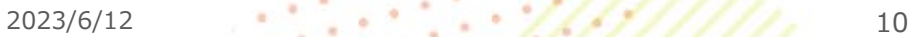

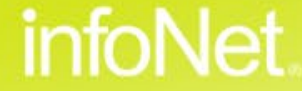

## **リンクを追加する時のポイント**

**ページの開き方を指定したい**

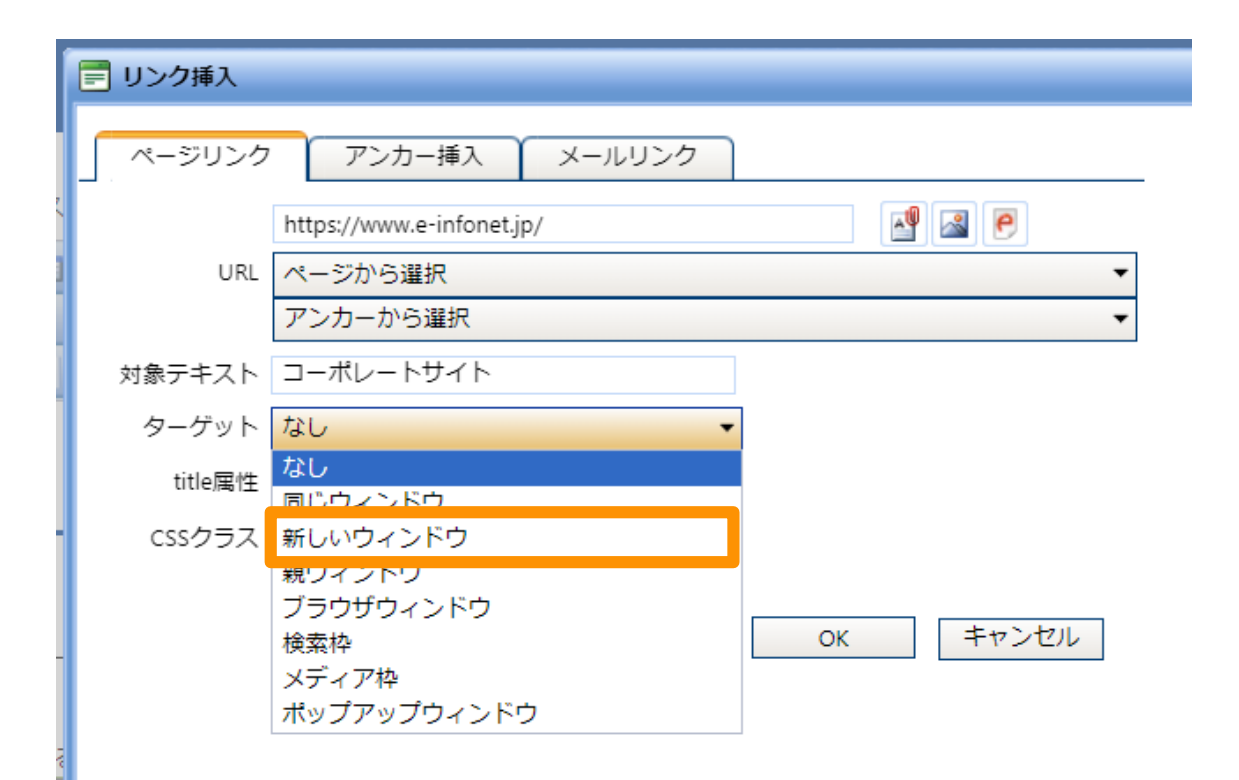

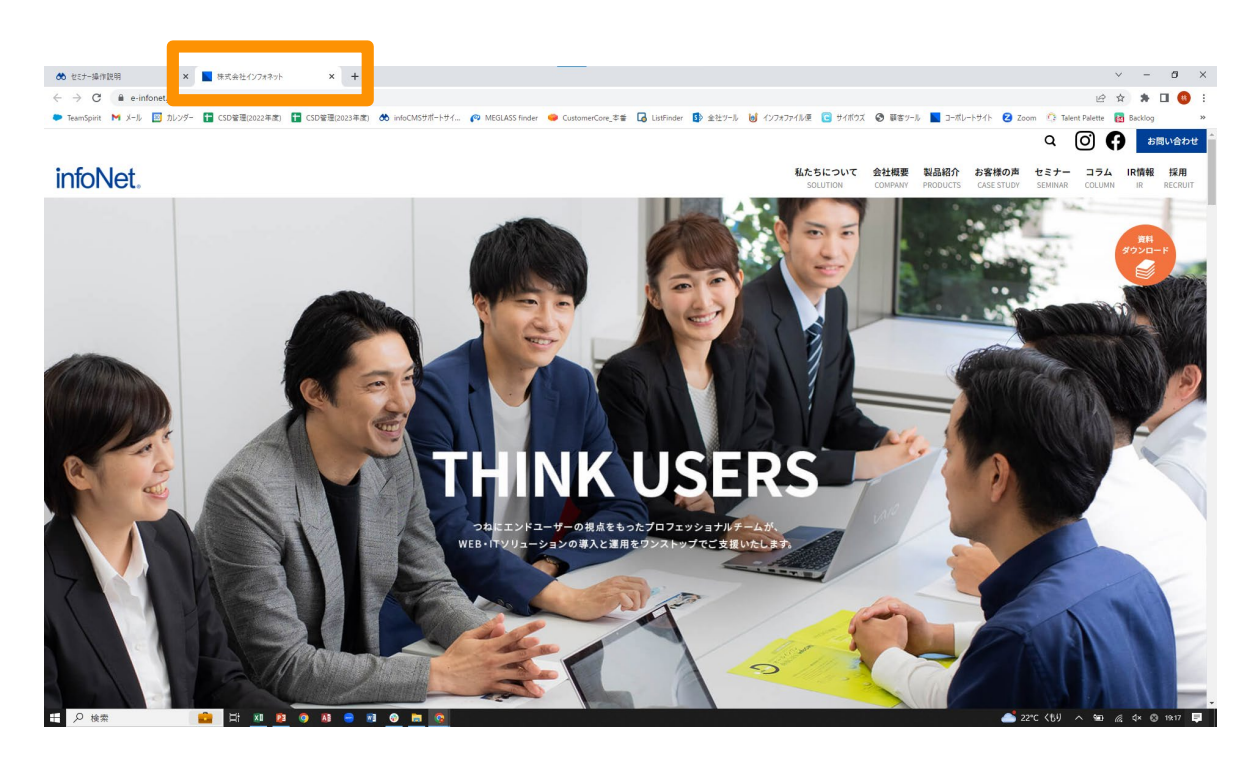

**ターゲット指定を選ぶと、指定の場所でリンクを開ける**

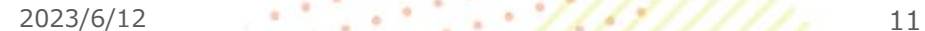

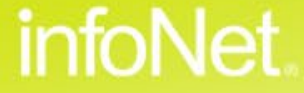

・テキストにリンクを追加したい

・画像にリンクを追加したい

**リンクを追加する時のポイント** ・サイト内のページにリンクしたい ・ページの開き方を指定したい

#### **さまざまなリンクの使い方**

- ・ファイルにリンクしたい
- ・ページ内にリンクしたい
- ・動画や外部サイトのコンテンツをページに埋め込みたい

**infoNet** 

#### **まとめ**

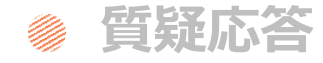

## **Contents**

目次

### **ファイルにリンクしたい**

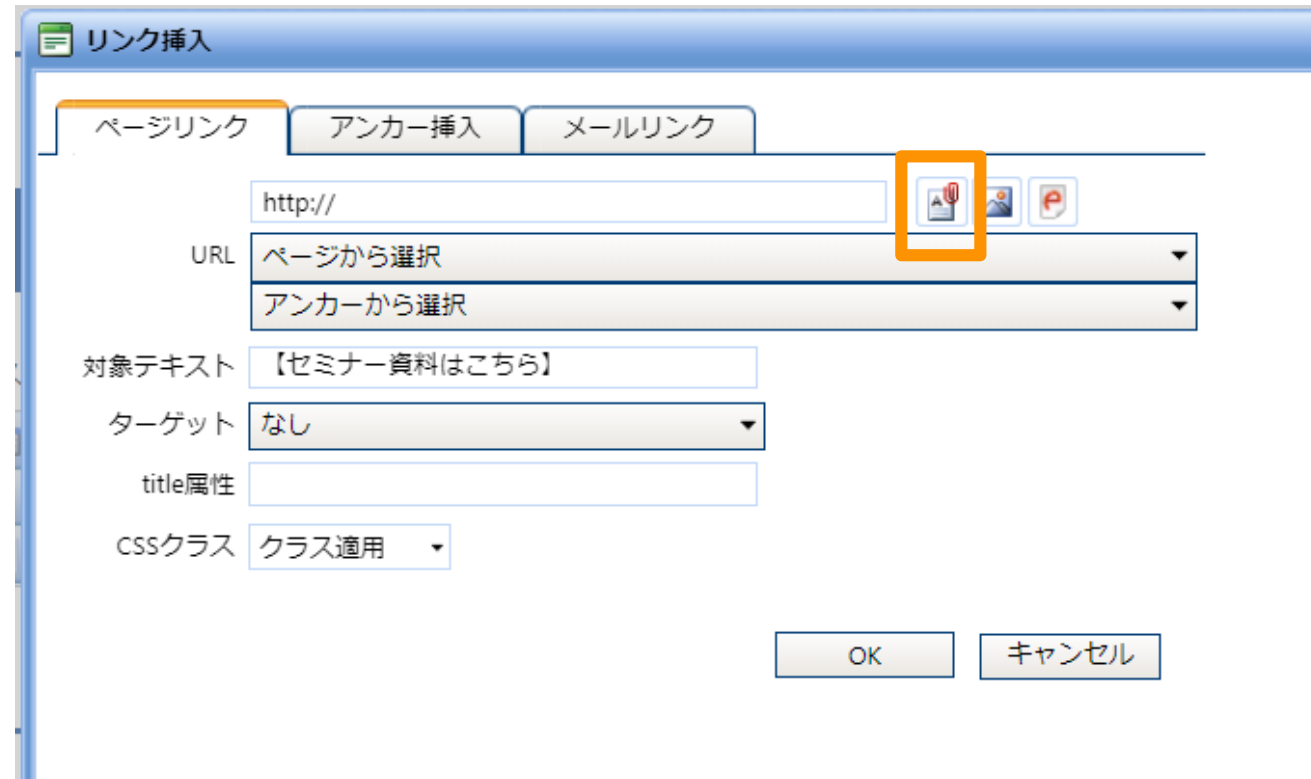

▲リンク挿入を開きファイルマークをクリックする

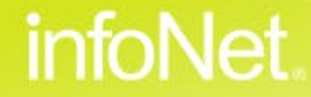

### **ファイルにリンクしたい**

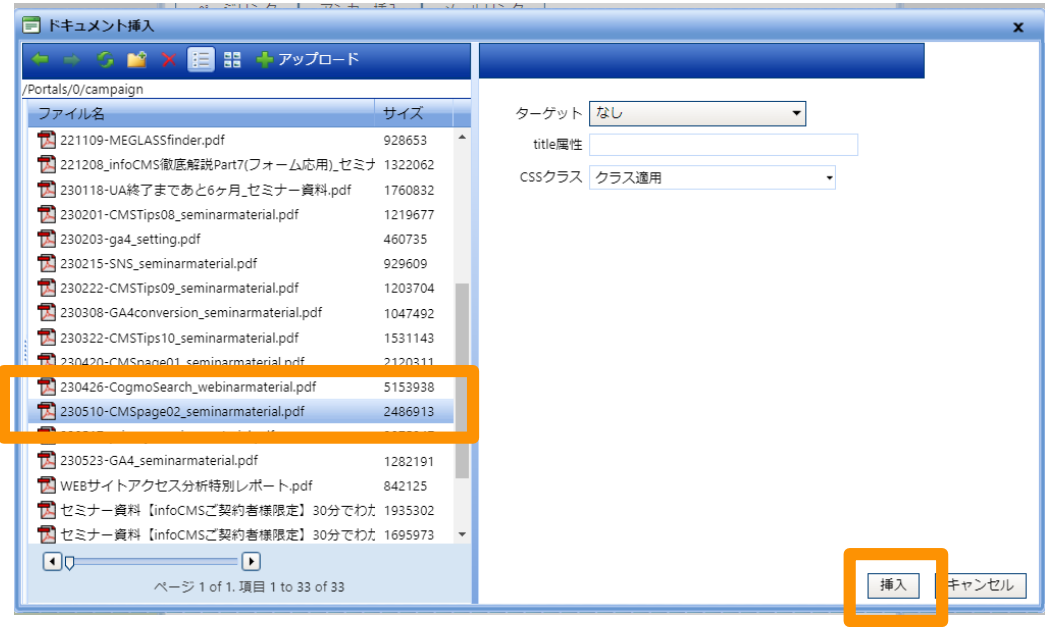

▲リンク先にしたい画像を選び、挿入をクリック

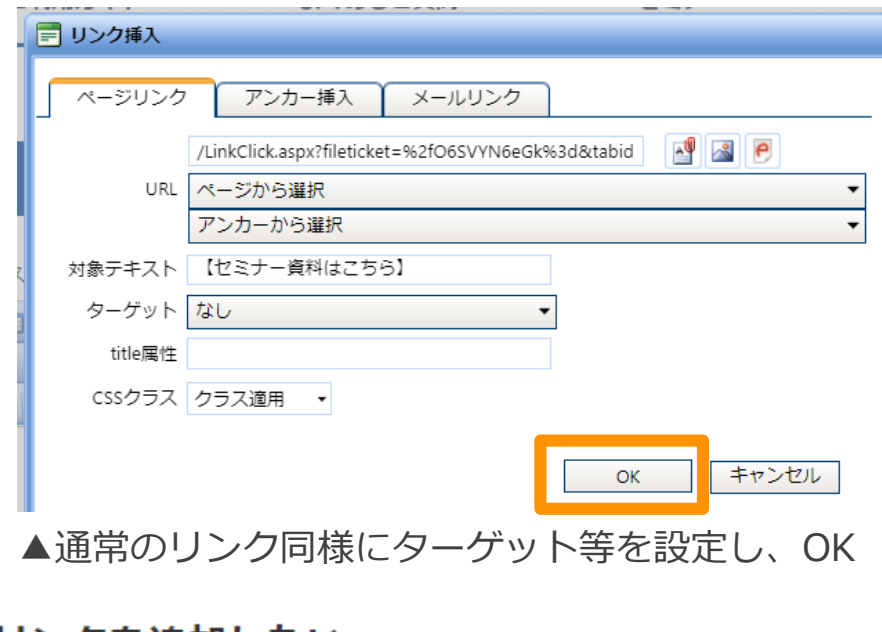

リンクを追加したい

外部サイト:コーポレートサイト

セミナータイトル: infoCMS入門講座「ページ作成編3 ~リンクの活用方法~」 【セミナー資料はこちら】

#### **リンクから直接ファイルにアクセスできる**

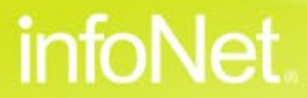

#### **ページ内でリンクする**

**同じページの中に リンクを追加したい**

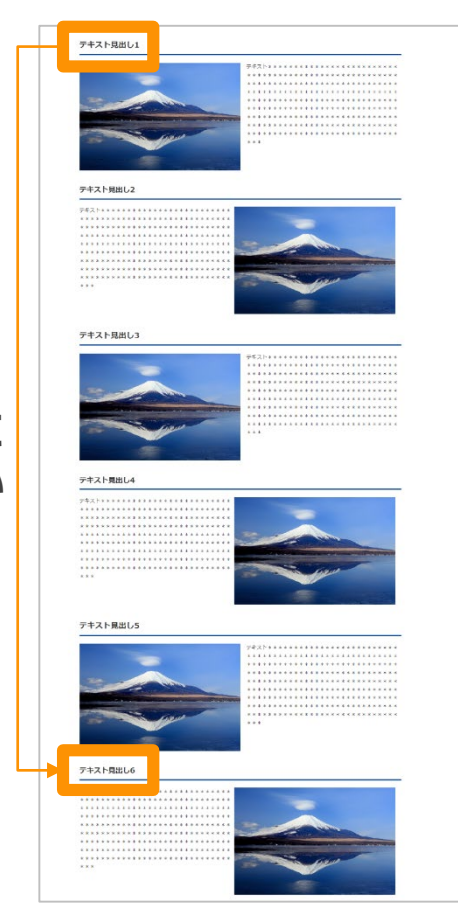

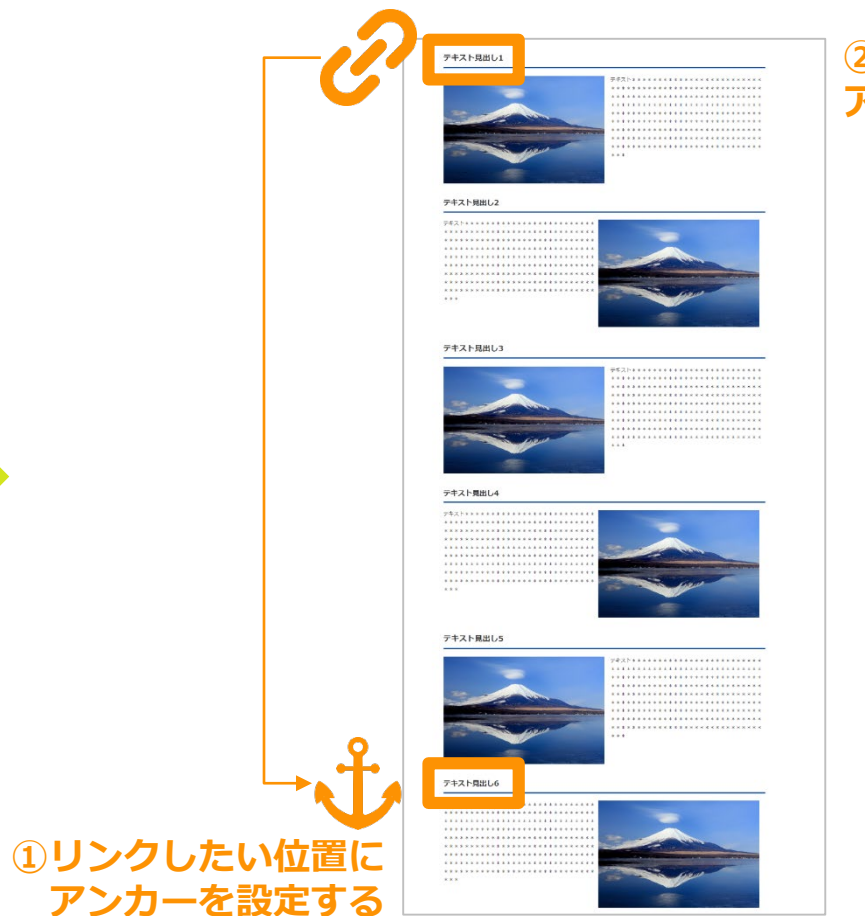

#### **②リンク先として アンカーを設定する**

infoNet

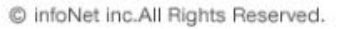

#### **ページ内でリンクする(リンク先を設定する)**

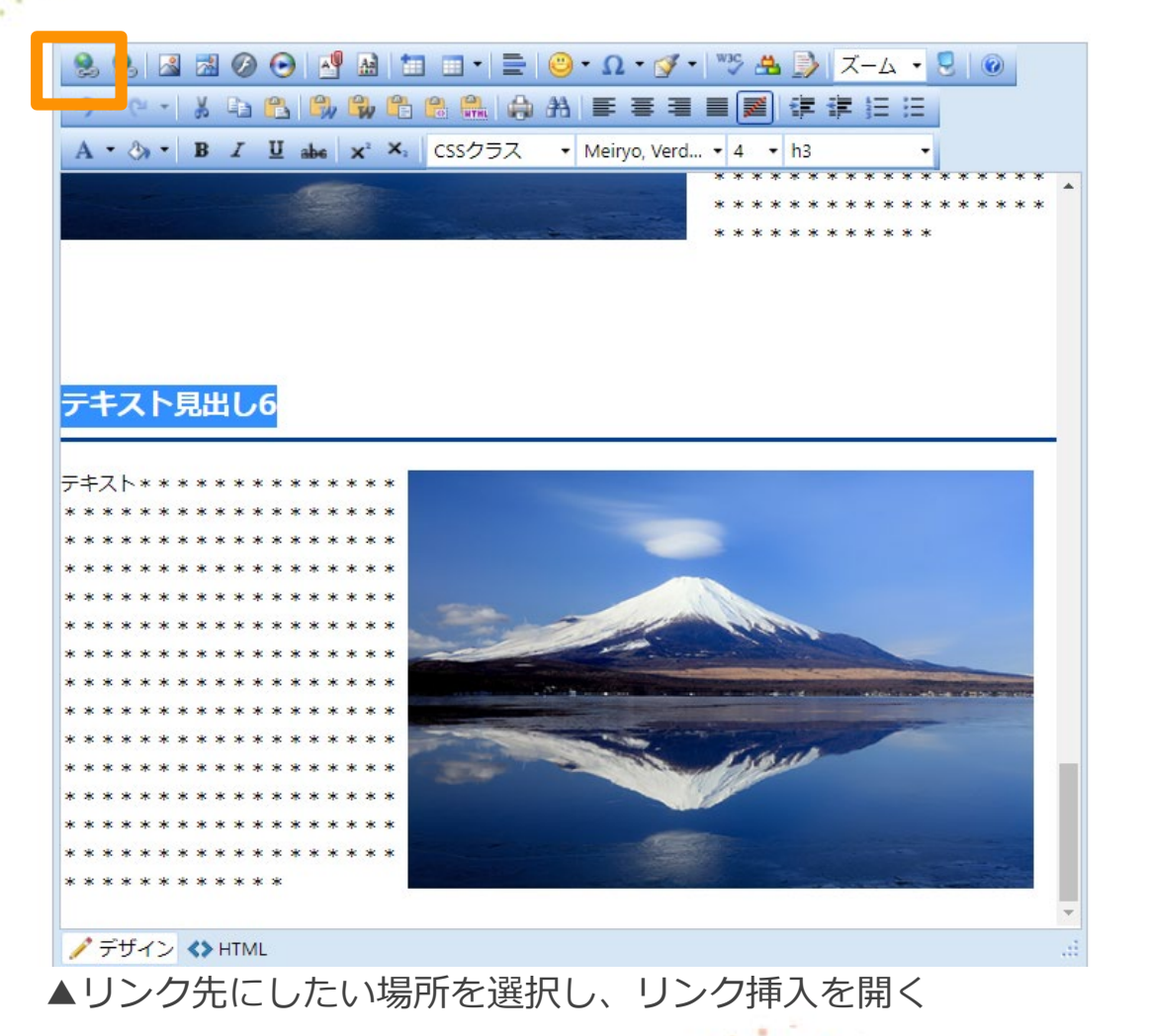

C infoNet inc.All Rights Reserved.

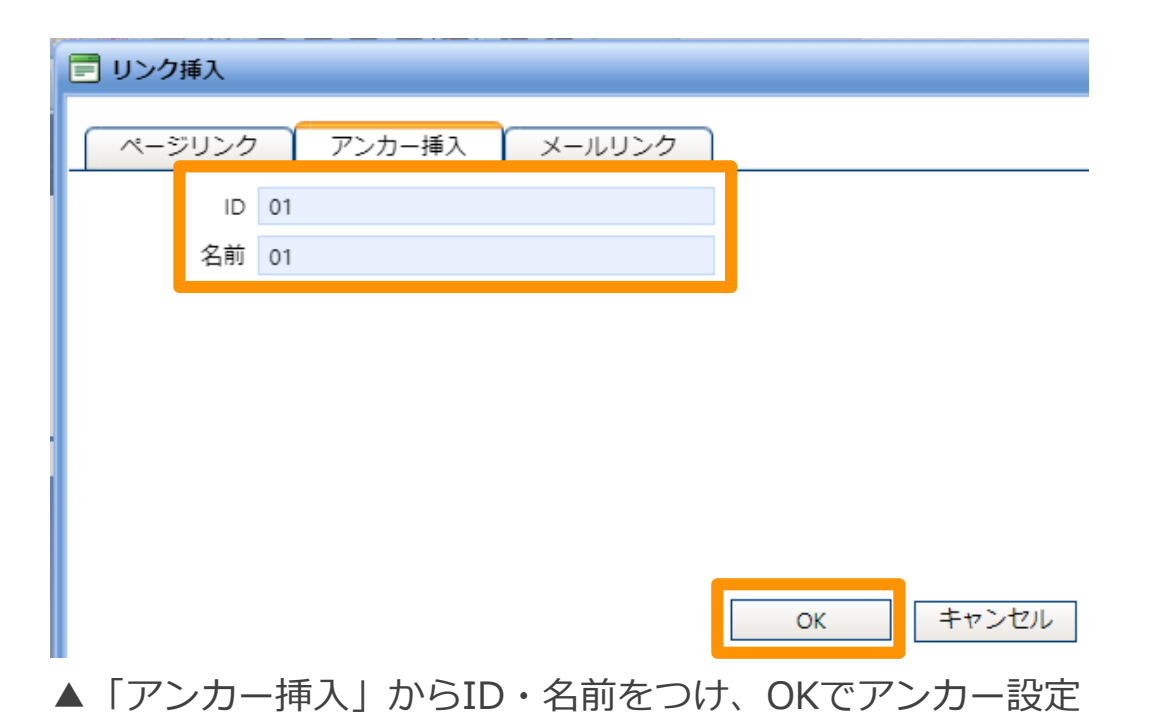

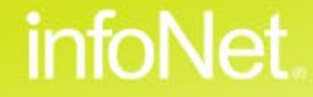

### **ページ内でリンクする(リンクを設定する)**

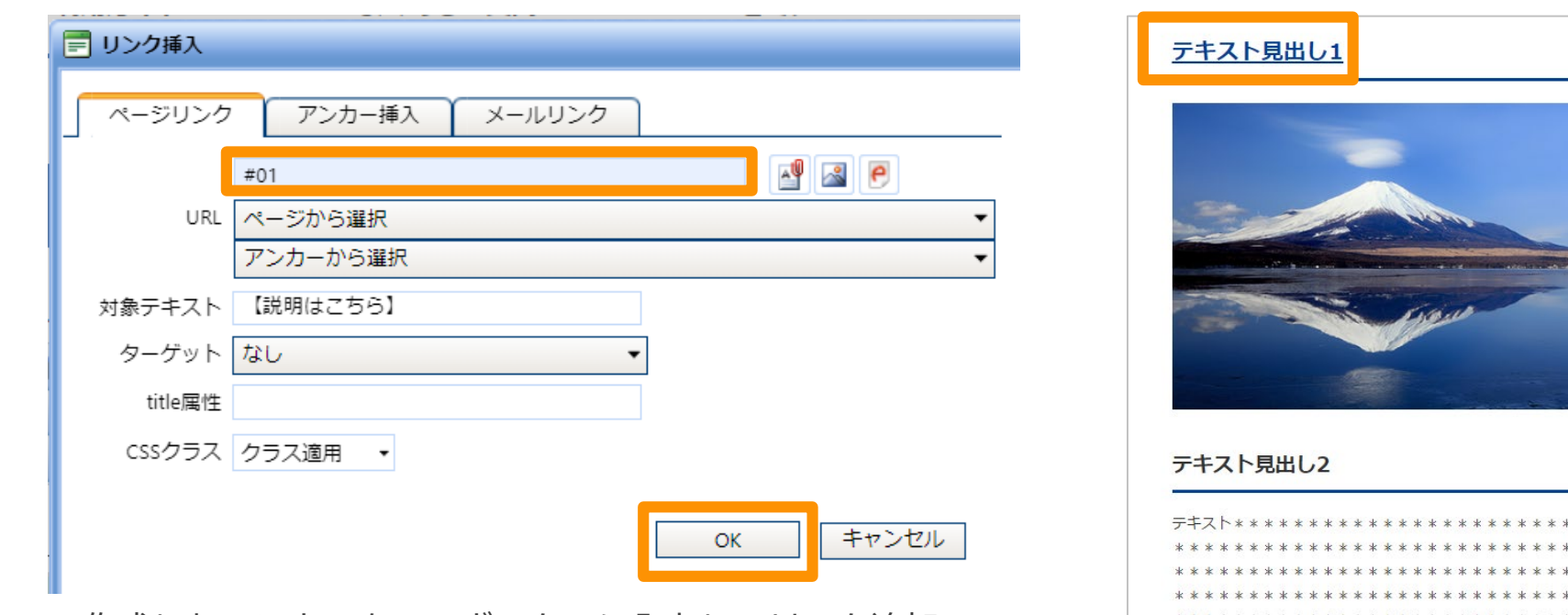

▲作成したアンカーをURLボックスに入力し、リンク追加 ▲ページ内の設定した場所にリンクすることができる

 $* *$  $* *$ \* \*  $* *$ 

\*\* \*\*\*

#### **ページ内の指定した場所にリンクを飛ばすことができる**

C infoNet inc.All Rights Reserved.

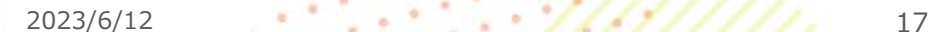

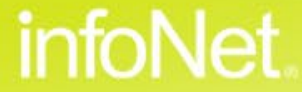

### **動画や外部サイトのコンテンツをページに埋め込みたい(動画のリンク先を取得する)**

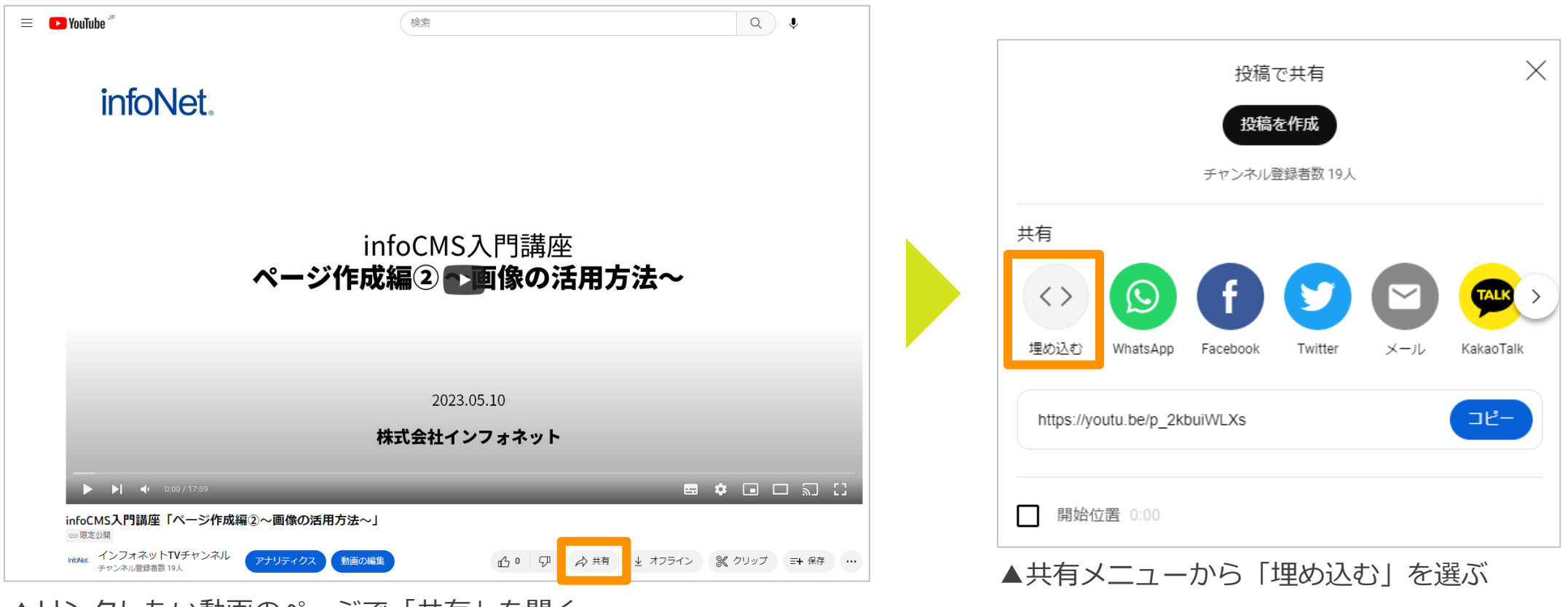

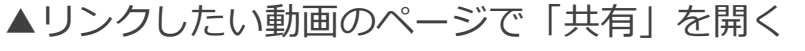

C infoNet inc.All Rights Reserved.

infoNet.

### **動画や外部サイトのコンテンツをページに埋め込みたい**

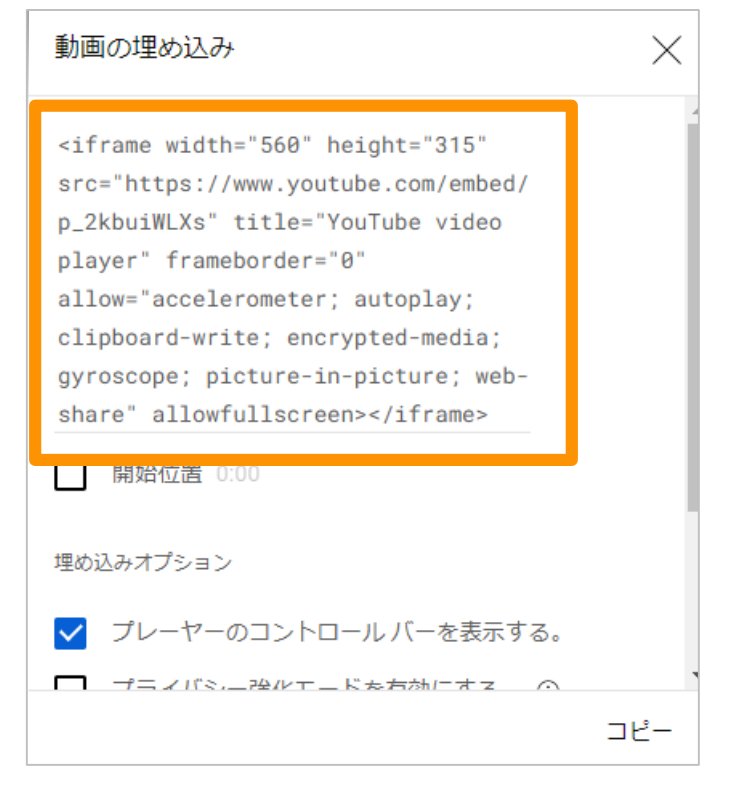

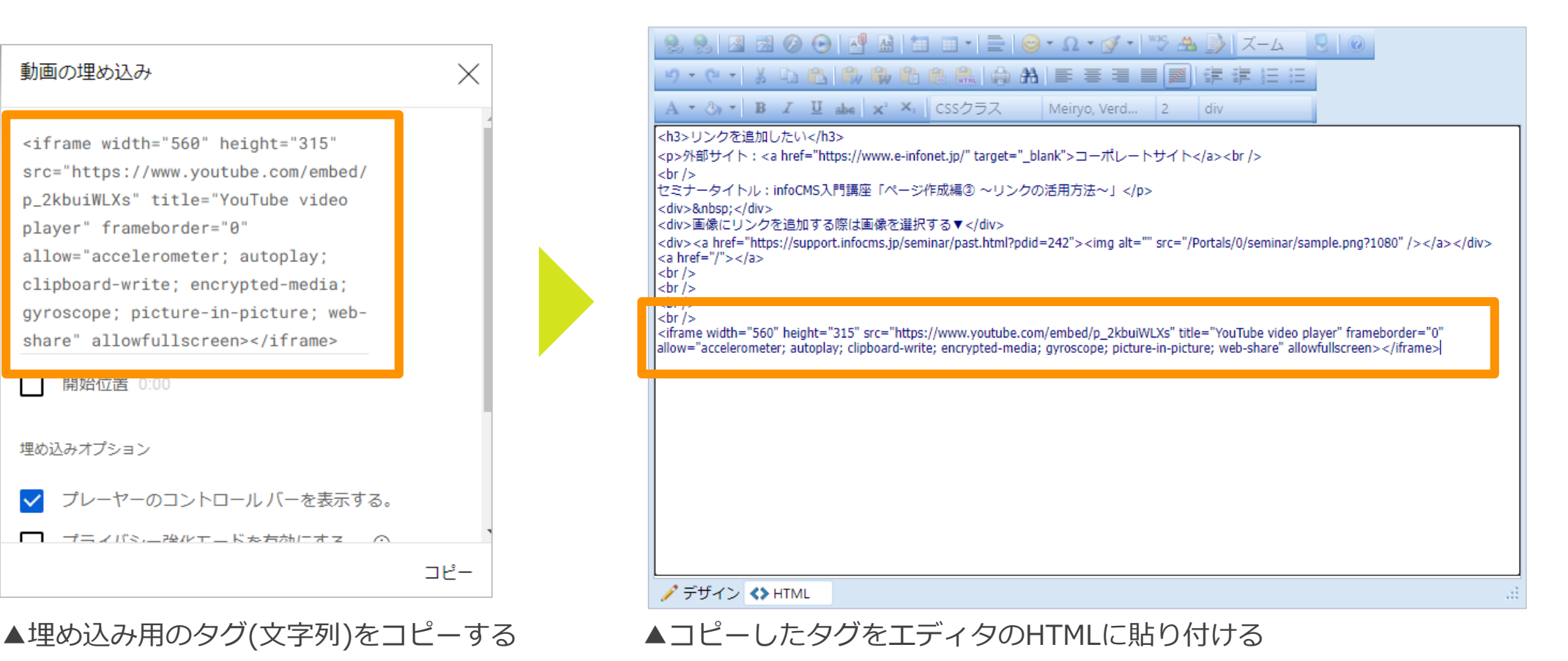

*infoNet* 

### **動画や外部サイトのコンテンツをページに埋め込みたい**

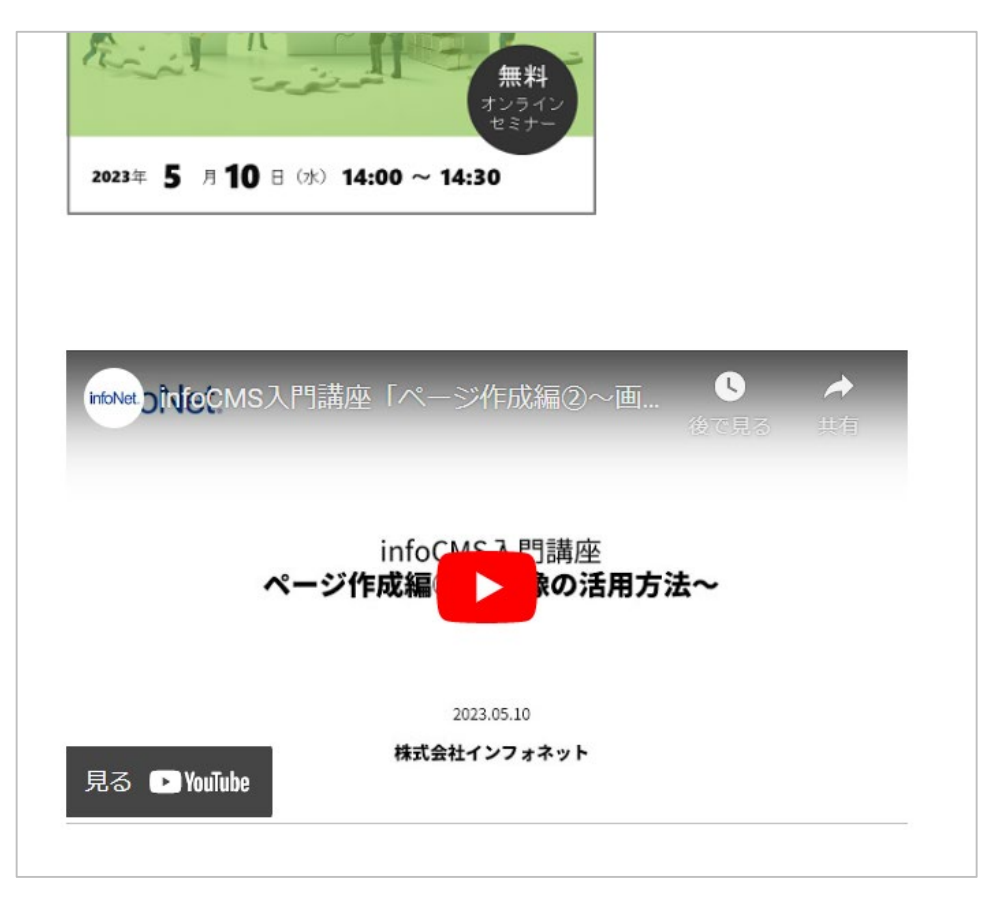

### **サイト内に外部サイトのコンテンツを表示できる**

C infoNet inc.All Rights Reserved.

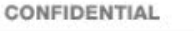

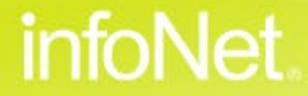

 $2023/6/12$  20

・テキストにリンクを追加したい

・画像にリンクを追加したい

**リンクを追加する時のポイント** ・サイト内のページにリンクしたい ・ページの開き方を指定したい

#### **さまざまなリンクの使い方**

- ・ファイルにリンクしたい
- ・ページ内にリンクしたい
- ・動画や外部サイトのコンテンツをページに埋め込みたい

#### **@ まとめ**

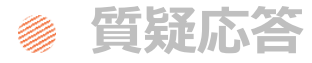

# **infoNet**

#### **Contents** 目次

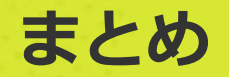

### **リンクを使いこなして、サイトの使いやすさを高めよう**

#### **サイト内のページはページ一覧から、外部サイトへはURLを入力でリンクを設定**

**「ターゲット」を利用すれば、リンクの開き方をコントロールできる**

**ページ内にリンクする場合は、アンカーの設定→アンカーへのリンク追加の順で作業**

C infoNet inc.All Rights Reserved.

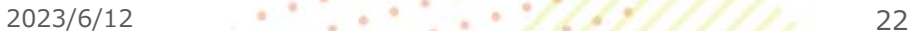

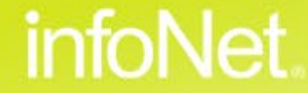

## **サポートサイトのご案内**

#### **infoCMSのご利用にお役立ていただける情報を 定期的に発信中!ぜひご覧ください。**

<https://support.infocms.jp/>

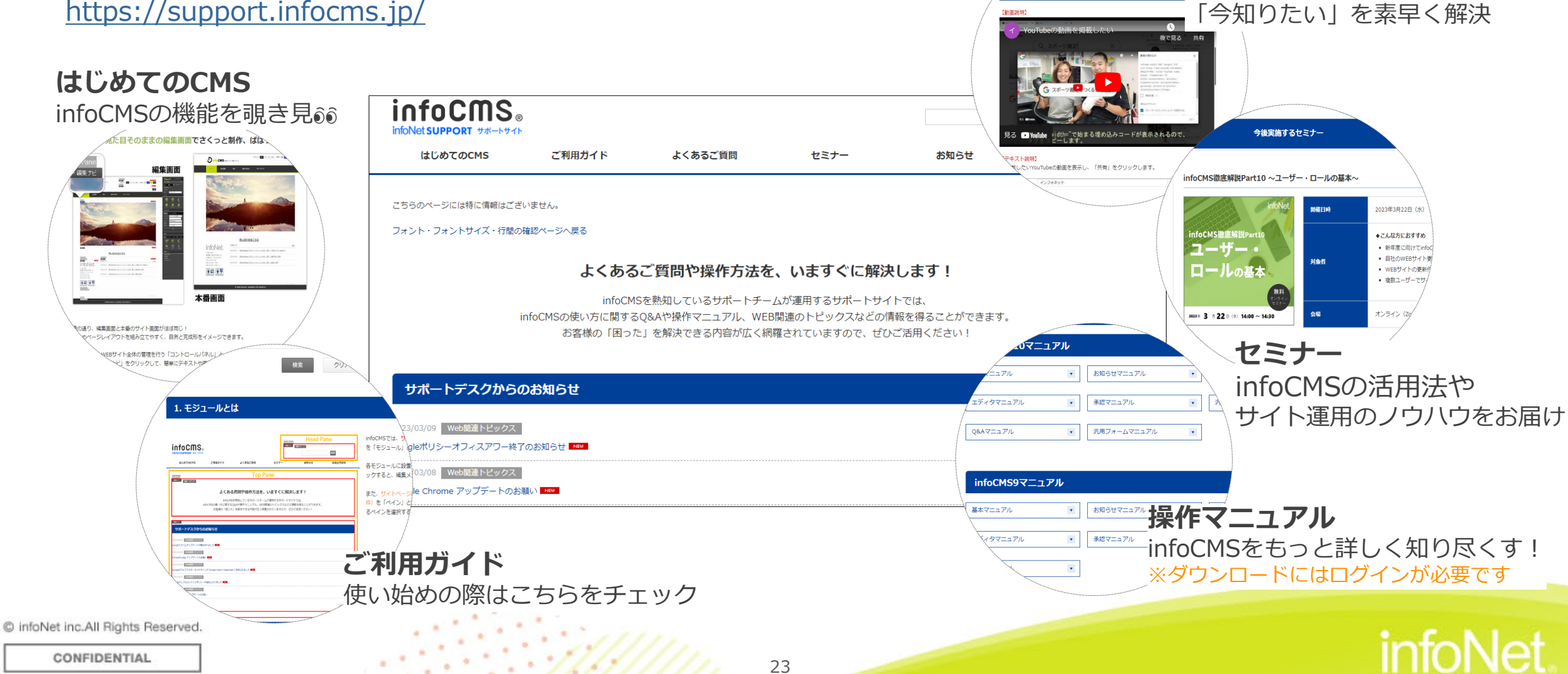

**よくあるご質問**

6条

YouTubeの動画を埋め込みたい

infoCMSの操作における

### **次回以降のウェビナー予定**

### **■6月のウェビナー予定**

**1**

### **6月14日(水)・6月22日(木) 両日14:00~14:45 今すぐ対応したい! Google Analytics4移行後のWeb解析ポイントを解説**

Universal Analytics(UA)の計測停止がいよいよ2023年6月末に迫り、 今後アクセス分析を行うためにはGoogle Analytics4(GA4)への移行が不可欠です。 本セミナーでは、6月の移行前に準備しておくべきこと、移行後に対応すべきことなど、 移行に伴う対応スケジュールについて改めて解説します。

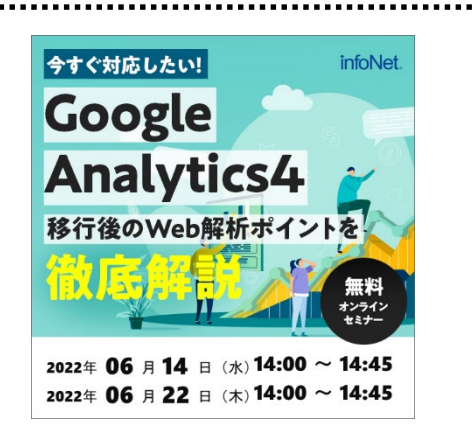

**6月21日(水) 14:00~14:45 2**

#### **Webサイトのセキュリティをチェック! ~検索結果にも影響?「安全な通信」について解説~**

サイトのセキュリティを向上させるための暗号化であるSSLは、 2014年にGoogleから検索順位を決定する指標のひとつであると発表されており、 セキュリティだけではなく、SEO上においても重要な要素になっています。 本セミナーでは、サイトをSSL化することによって得られるメリットや、 自社サイトの対応状況がわかるチェック方法などについて解説いたします

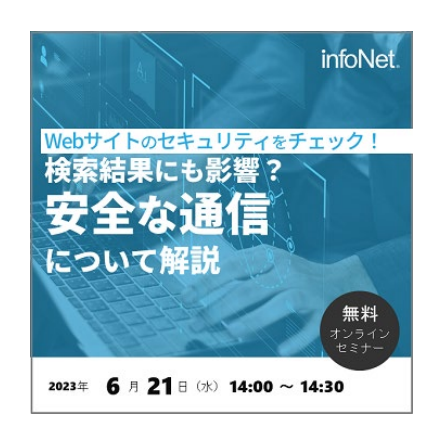

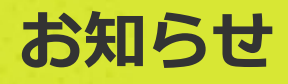

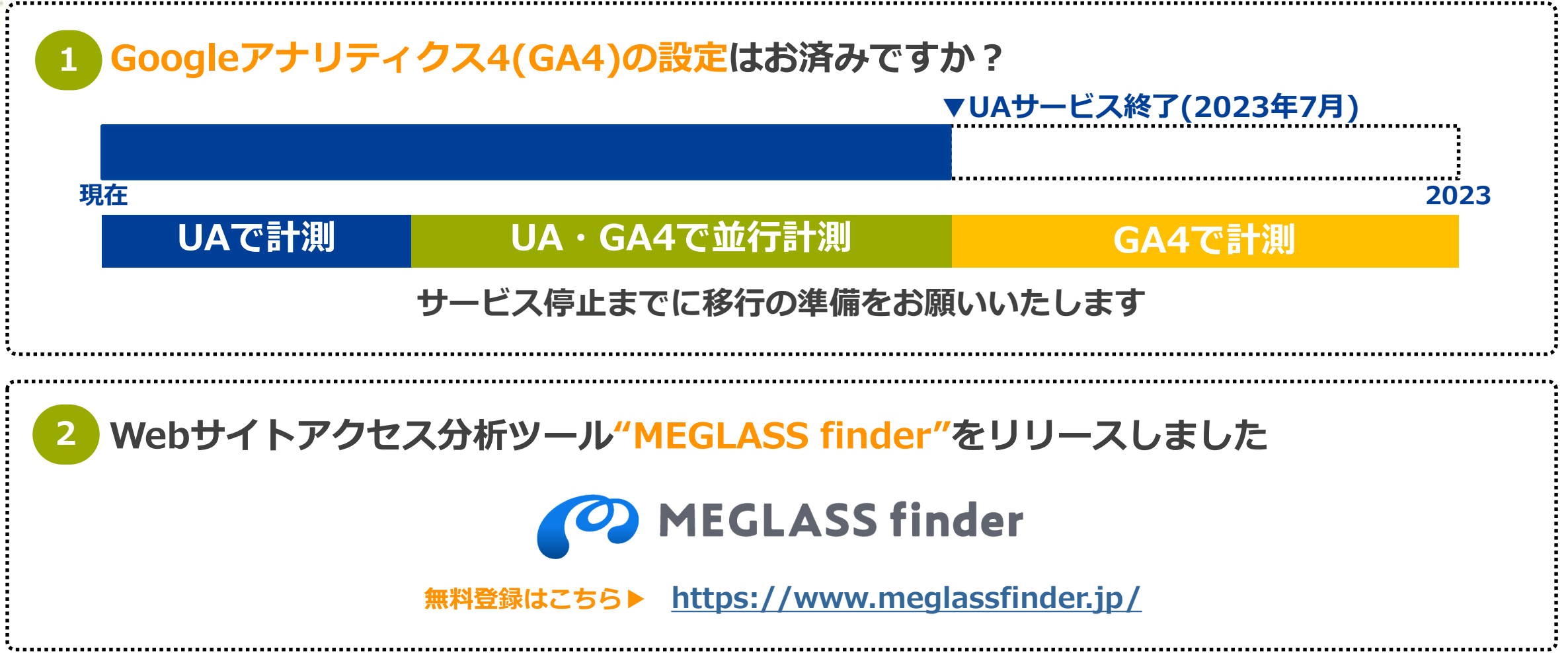

C infoNet inc.All Rights Reserved.

infoNet